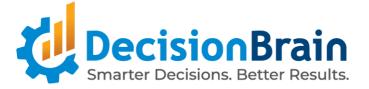

# Release Notes DB Gene 4.1.0

January 2nd, 2024

Copyright © 2012-2024 DecisionBrain S.A.S. All rights reserved.

All specifications and information regarding the products in this document are subject to change without notice and should not be construed as a commitment by DecisionBrain. DecisionBrain assumes no responsibility or liability for any mistakes or inaccuracies that may appear in this document. All statements and recommendations in this document are believed to be accurate but are presented without warranty. Users must take full responsibility for their application of any product.

# **Important Notes**

Please take into account the following important information when using the new version of **DB Gene 4.1.0**, released on January 2nd, 2024.

#### Note:

DB Gene 4.1.0 introduces several infrastructure updates and deprecations. They are described in the DB Gene 4.1.0 Migration Guide, available from the <u>DecisionBrain website</u>.

The following information only focuses on the main changes in this release.

# Versioning

DB Gene 4.1.0 is the first release using the new versioning format <major>.<moth>hotfix>.

From now on, there will only be minor version releases and no fix packs, the last one being version 4.0.3-fp3.

The next release is planned as a minor version and will therefore be named 4.2.0.

# **Updates**

DB Gene 4.1.0 introduces the following infrastructure updates.

#### Node.Js Update

DB Gene 4.1.0 now uses Node.Js 20.9.0. It was formerly version 16.15.1.

#### **Spring Updates**

DB Gene 4.1.0 now uses Spring Framework 6.0.13. It was formerly version 6.0.5. DB Gene 4.1.0 now uses Spring Cloud 2022.0.3. It was formerly version 2022.0.1. DB Gene 4.1.0 now uses Spring Boot 3.0.12. It was formerly version 3.0.3.

#### **Angular Update**

DB Gene 4.1.0 now uses Angular 17.0.7. It was formerly version 16.2.8.

# Deprecations

#### Widget Data Loading Mechanism

Previously it was assumed **loadData** would emit only one value and complete. Since this assumption was not enforced, it was possible for **loadData** to return an observable that emitted multiple times.

This behavior is now deprecated and the data loading mechanism of this class will now complete the observable returned by loadData after the first value emitted. The old behavior can be enabled by calling the (deprecated) GeneBaseDataWidgetComponent.setAutoCompleteLoadData(boolean) method with false.

#### **GraphQL Classes and Methods**

The following classes and methods from @gene/data are deprecated.

- SchemaResponse,

DataBaseGenericAccess,

GraphQLSchemaMetaData,

- GeneQueryBuilderUtil, and
- GeneRelayConnectionHelper,
- GeneQueryBuilderService

In the class GeneSchemaService, the methods getTypeByName(), getQueryByName(), and getSchemaFromUrl() are deprecated.

#### Scenario Service REST Endpoint

For the /api/scenario/scenariosIdsAndNames endpoint, the GET method is now deprecated. Use the POST method instead.

#### Deprecated Features and API Scheduled for Removal in Release 4.2.0

- In class GeneContextService, methods setScenarioIds() and addScenarioId() have been deprecated since June 2020. Use setScenarioSelection(), resp. addToScenarioSelection() instead.
- The type and constant GeneScenarioEventType have been deprecated since 4.0.1 FP2. Use ScenarioNotificationType instead.
- In class GeneSettingsService, methods registerDefaultSettings() and resetSettings() have been deprecated since April 2020. Use registerDefaultApplicationSettings(), resp.
   resetApplicationSettings() instead.
- In interface GeneWidgetHeaderConfiguration, member showMenu has been deprecated since October 2021. Use GeneMenuItemsProvider instead.
- In interface GeneModalDialogButton, member shortcut and associated type GeneDialogButtonShortcut have been deprecated since February 2021.
- In class ExecuteOptimizationServerTaskStatement, the variant of the withOutputScenario() method that takes a format as argument has been deprecated since 4.0.0 FP4. Use the other variant of this method instead, as only the CSV format is supported.
- In type JobInputType, the constant NUMERIC and the method numeric() have been deprecated since 4.0.1 FP3. Use REAL, resp. real() instead.

# **End-User Features**

DB Gene 4.1.0 introduces several end-user features and improvements regarding dashboard configuration, issue management, and data filtering. In addition to these changes, it also provides users with enhancements in the Chart, Composite, KPI, Rich Text, Scenario List and New Job Button widgets.

### Improved Configuration for Dashboards

The Dashboard toolbar and edition mode have been improved in several ways.

#### Improved Edition Mode for Dashboards

On dashboards, the Edition mode now allows renaming the dashboard and reverting changes on the fly.

| Sel   | lect a Scenario | ~ | n 7 :            |
|-------|-----------------|---|------------------|
| Title | 4.1.0 Dash      |   | + Add a Widget X |
| Ø     | ity             |   | ₩ …              |

Also, when closing a widget configurator, the Edition Mode now remains active to ease the addition and edition of several widgets in a row.

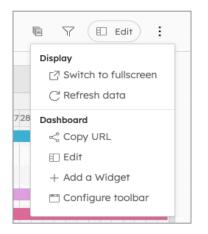

It also allows to hide default elements such as the scenario selector or filter. Users are provided with some sample actions to help understand the

possible uses of the API.

#### Improved Toolbar for Dashboards

On dashboards the toolbar content has now been reduced by moving some functionalities to a new toolbar menu, which includes a new option "Configure Toolbar".

This new feature allows users to configure the toolbar in each dashboard with custom buttons, without the need for code customization. Each button can be configured to trigger any other custom "Action", such as "Navigate to a Dashboard" or "Run a New Job". This way, it can fully replace a New Job Button to avoid cluttering a dashboard.

| Configure toc  | ~ ~ <b></b>                 |            |        |                                                  |
|----------------|-----------------------------|------------|--------|--------------------------------------------------|
| Scenario picke |                             | Properties | Action |                                                  |
| 盾 Comparison n | + Add Button<br>- Remove    | Action     |        | Sample Action — open a custom web page $^{\vee}$ |
|                | Duplicate                   | Value      |        |                                                  |
|                | $\bigcirc$ Reset to default |            |        |                                                  |
|                |                             |            |        |                                                  |
|                |                             |            |        |                                                  |

### Improved Issue Management

Improvements have been made for what concerns the management of issues both in the Data Grid/Data Explorer and in the Issue List widgets.

#### Improved "Show Issues Only" Option in the Data Grid/Explorer Widgets

In the Data Grid and Data Explorer widgets, clicking on the option "Show issues only" displays the full list of issues in the table faster.

Also, the option "Show issues only" is disabled and a new warning is displayed if the number of issues exceeds a limit that can be set via the Application Preferences. By default, it is set to 5000.

Users can then click on the three-dot menu on the top right of the widget to filter the list based on the issue severity, which can be Other, Error, Warning, or Info.

| orer |             |               |               |                      |                    | \$<br>\$<br>\$<br>\$<br>\$<br>\$<br>\$<br>\$<br>\$<br>\$<br>\$<br>\$<br>\$<br>\$<br>\$<br>\$<br>\$<br>\$<br>\$ |
|------|-------------|---------------|---------------|----------------------|--------------------|----------------------------------------------------------------------------------------------------|
|      |             |               |               |                      |                    | Issues                                                                                                    |
| × .  |             |               |               |                      |                    | Other                                                                                                    |
|      |             |               |               |                      |                    | √ Error                                                                                                    |
|      |             |               |               |                      |                    | √ Warning                                                                                                    |
|      |             | Id            |               | Creation Date        | Creation Date Time | Info                                                                                                    |
|      | $\triangle$ | REP           | FRA Nice      | <null></null>        | <null></null>      |                                                                                                    |
|      | ()          | <null></null> | FRA Paris     | <null></null>        | <null></null>      | C'Reset Widget                                                                                                 |
|      | $\cap$      | TES4          | <null></null> | <ni  =""   =""></ni> | ZNELES             | 10                                                                                                    |

#### Improved Issue List Widget

In the Issue List widget:

- A new warning appears if the number of issues exceeds the limit of issues the widget can display. This limit can be set via the Application Preferences. By default, it is set to 5000.
- Also, the text in the column "Message" is now wrapped by default. This can be unset via the configurator.
- In addition, part or all of the content of a cell can now be selected and copied using text selection.

| (i) Issues                     |                             |                                | $\bigtriangledown$ All issue types $\checkmark$ |
|--------------------------------|-----------------------------|--------------------------------|-------------------------------------------------|
| A This widget displays a maxim | num of 5000 issues per Type | (i.e. data and schema issues). | ×                                               |
| TE III Severity 😣 🕨            | IIII Instance Class 🛞       |                                |                                                 |
| Group                          | Issue type                  | Тад                            | Message                                         |
| > ERROR (5000)                 |                             |                                |                                                 |
| ✓ WARNING(3)                   |                             |                                |                                                 |
| ✓ ResourceCapacity(1)          |                             |                                |                                                 |
|                                | Data issues                 | ValidRelationChecker           | Value for attribute resource should be a valid  |
|                                |                             |                                | relation to Resource                            |

# DecisionBrain

# New Symbol Options for Series in the Chart Widget

In the Chart widget, users can now set a symbol and its size for line, curve, area, and dot series.

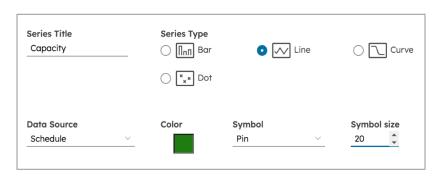

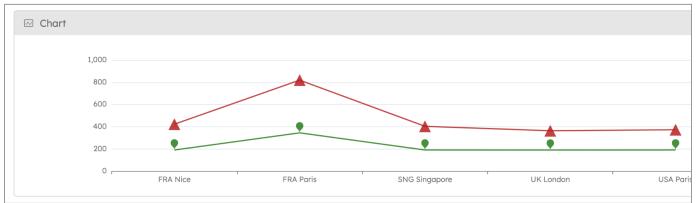

# Improved Filters in the Composite Widget

In the Composite widget, each nested widget can now be configured with its own filter configuration.. This only applies to compatible widgets.

| 8 Layout <b># Schedule in France *</b> Sch |      |         |       |                  | edule in UK III Sche |
|--------------------------------------------|------|---------|-------|------------------|----------------------|
| 🖏 Configuration                            |      |         |       |                  | End                  |
|                                            |      |         | <br>1 | ID7862 FRA Paris | 30/10/2019 19:49     |
|                                            |      |         | 2     | ID5357 FRA Nice  | 14/11/2019 19:44     |
| Title Schedule in France                   | Icon | table ∰ | 3     | ID8598 FRA Paris | 28/10/2019 19:4      |
|                                            |      |         | <br>4 | ID4566 FRA Paris | 15/11/2019 19:4      |
| + ADD FILTER                               |      |         | 5     | ID7955 FRA Nice  | 31/10/2019 19:4      |
|                                            |      |         | <br>6 | ID3495 FRA Paris | 14/11/2019 19:4      |
| FRA ×                                      |      |         | <br>7 | ID9874 FRA Paris | 13/11/2019 19:49     |
|                                            |      |         | 8     | ID0829 FRA Nice  | 21/10/2019 20:4      |
|                                            |      |         | 9     | ID8341 FRA Paris | 21/10/2019 20:4      |

# Improved Line Spacing for the KPI Widget

In the KPI widget, the line spacing is now more harmonious.

# **Reduced Minimum Height for the Rich Text Widget**

In the Rich Text widget, the minimal widget height is now one row instead of two.

# New Columns Related to the"Last Job" in the Scenario List Widget

The Scenario List widget configurator now allows displaying columns with information related to the latest Job executed on the scenario, such as its name, ID, status, executing user, creation, start and end date as well as its duration.

| Last Job                            | Last Job Creation Date |
|-------------------------------------|------------------------|
| Last Job Id                         | Last Job Start Date    |
| <ul> <li>Last Job status</li> </ul> | Last Job End Date      |
| Last Job Executing User             | Last Job Duration      |

| 🗎 Pub | olic Workspace Scenarios   |                    |                |                                                                                   |            | 🧰 + t | J |
|-------|----------------------------|--------------------|----------------|-----------------------------------------------------------------------------------|------------|-------|---|
| Name  |                            | Modification Date  | Last Job       | Last Job sta                                                                      | ast Job Du | Acti  |   |
| ~     | Public Workspace (2)       |                    |                |                                                                                   |            |       |   |
|       | 📑 large-entities (current) | 1/14/2024, 4:44 AM | Create scenari | io with data f Completed 10                                                       | ) seconds  |       |   |
|       | entities-super-corrupted   | 1/15/2024, 5:30 PM | Export the con | The last Job executed on this Scenario is:<br>Create scenario with data from File | nds        |       |   |
| >     | 前 Trash (2)                |                    |                | Executed by: gene_admin<br>With status: COMPLETED<br>Took: 12 secondes            |            |       |   |
|       |                            |                    |                | Started at: 14/01/2024 04:44                                                      |            |       |   |
|       |                            |                    |                |                                                                                   |            |       |   |
|       |                            |                    |                |                                                                                   |            |       |   |

# Improved Creation for the New Job Button Widget

In the New Job Button configurator, a warning message is now displayed if no task is set.

| Task                      |  |
|---------------------------|--|
| Preview MY TASK           |  |
|                           |  |
| ① The task can't be empty |  |
| CANCEL SAVE               |  |

# **Technical Features**

DB Gene 4.1.0 introduces several technical improvements, such as an enhanced Action API,

aggregated metrics for Prometheus, and a change in 3rd-party default credentials.

# **New Action API**

The new Action API allows creating custom actions that can be launched from different locations in the application. For the moment, these custom actions can only be used when adding new buttons to a dashboard toolbar, via the <u>new feature introduced in this release</u>.

In the future, these custom actions should be available through different UI elements.

### **Improved Metrics for Prometheus**

The Platform now exposes in Prometheus an aggregated metric indicating if the system is in use.

```
> curl -s http://scenario-service:8079/actuator/prometheus | grep gene_idle_time
# HELP gene_idle_time_seconds
# TYPE gene_idle_time_seconds gauge
gene_idle_time_seconds 0.0
```

The curl command above returns the idle time of the system. In this example, the value 0.0 indicates that the system is not idle, i.e. it is in use.

# Improved Configuration for 3rd-Party Components Credentials

The Platform now uses other credentials than the default ones provided by the following embedded 3rd-party components: Keycloak, Postgres, MongoDB, and RabbitMQ.

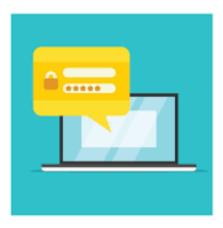

# Changelog

DB Gene 4.1.0 introduces several improvements and bugfixes listed in detail below.

# Improvements

DB Gene 4.1.0 introduces the following improvements:

| Application<br>Views &<br>Dashboards | DBPF-5771 | A new Dashboard configuration view now allows<br>displaying or hiding default and custom buttons on a<br>dashboard toolbar |
|--------------------------------------|-----------|----------------------------------------------------------------------------------------------------|
|                                      | DBPF-5765 | A new Dashboard configuration view now allows configuring a dashboard name, layout and toolbar                             |
|                                      | DOC-378   | A new API now allows configuring custom buttons for a dashboard toolbar                                                    |
| Dev<br>3rd-party                     | DBPF-5593 | The Platform now relies on Angular 17                                                                                      |
| Components                           | DOC-613   | The Platform now relies on Spring 6.0.8+                                                                                   |
|                                      | DBPF-5627 | The Platform now relies on Node.js 20.9                                                                                    |
|                                      | DBPF-5874 | The Platform 3rd-party libraries now support Angular 17                                                                    |
| Data<br>Generation                   | DOC-661   | The JPA generated entities and repository are now aligned with the Database schema                                         |
| Dev<br>Deployment                    | DBPF-5025 | The Platform now exposes an aggregated metric indicating to Prometheus if the system is in use                             |
| Dev<br>Security                      | DBPF-5391 | The Platform now uses other credentials than the default credentials of the embedded 3rd-party components                  |

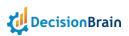

| <b>uı</b><br>Charts    | DBPF-5745           | Users can now configure a Symbol and Symbol size for<br>Chart Series                                                                 |
|------------------------|---------------------|----------------------------------------------------------------------------------------------------|
|                        | DBPF-5611           | In the Chart widget configurator, some option labels are now rephrased                                                               |
| <b>uı</b><br>Composite | DBPF-5616           | In the Composite widget, each widget can now have its<br>own data filtering                                                          |
| uı<br>Job              | DBPF-5735           | In the New Job Button configurator, a warning message is now displayed if no task is set                                             |
| ui<br>KPI              | DBPF-5220           | In the KPI widget, the line spacing is now more harmonious                                                                           |
| uı<br>Rich Text        | DOC-703             | In the Rich Text widget, the minimal widget height is now one row instead of two                                                     |
| uı<br>Tables           | DBPF-5586           | In the Data Grid/Explorer widgets, the option<br>"Show issues only" is now disabled above a user-defined<br>number of issues         |
|                        | DOC-392             | In the Data Grid/Explorer widget, the option "Show issues<br>only" now allows filtering Errors, Warning, Info and/or<br>Other issues |
|                        | DOC-701/<br>DOC-594 | In the Issue List widget, the text in the column "Message"<br>is now wrapped by default                                              |
|                        | DBPF-5618           | In the Issue List widget configurator, the tab "Filter" is now obsolete and has been removed                                         |
|                        | DOC-658             | In the Issue List widget, part or the whole content of a cell can now be selected and copied using the mouse                         |
|                        | DOC-356             | In the Scenario List widget configurator, options now allow displaying various columns related to the last executed job              |

# **Bugfixes**

DB Gene 4.1.0 introduces the following bugfixes:

| <b>Application</b><br>Views &<br>Dashboards | DBPF-5676 | In the Views and Dashboards view, duplicating a<br>dashboard was not automatically updating the Views<br>Structure panel              |
|---------------------------------------------|-----------|----------------------------------------------------------------------------------------------------|
|                                             | DBPF-5657 | The Views and Dashboards view was crashing if a dashboard was empty                                                                   |
|                                             | DBPF-5648 | Duplicating and setting a dashboard as Home view was<br>causing it to be displayed inconsistently in the<br>configuration and Sidebar |
| Application<br>Workspaces &<br>Scenarios    | DOC-476   | In the case of a large number of scenarios, it was not possible to retrieve a map of scenario ids and names                           |
| Data<br>Built-in                            | DOC-707   | the Platform was failing to export to Excel due to an exceeded row limit and was not notifying the user                               |
| Import/Export                               | DBPF-5494 | After an Import error, the notification was not disappearing from the screen                                                          |
| Data<br>Data<br>Integration<br>Framework    | DBPF-5440 | "GeneBaseDataWidgetComponent" was not<br>unsubscribing from "loadData"                                                                |
| <b>рвоѕ</b><br>Master                       | DOC-708   | Providing a "null " value as a DBOS input in a scripted task<br>was triggering an NPE                                                 |
|                                             | DOC-709   | Using "StringExpression.of("")" was generating a "null"<br>expression                                                                 |
|                                             | DOC-599   | In some cases, the Platform was not receiving the last output of a DBOS job                                                           |

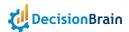

| Dev<br>Build               | DOC-520   | The packaging was not including dependencies along in the Python worker                                                               |
|----------------------------|-----------|----------------------------------------------------------------------------------------------------|
|                            | DBPF-4214 | Inconsistencies between scaffolding and user parameters were causing the build to fail                                                |
|                            | DBPF-5802 | The Platform was not properly scaffolding the ".npmrc" file                                                                           |
|                            | DBPF-5675 | The Gradle task "pythonTest" was failing on Windows                                                                                   |
|                            | DBPF-5817 | The option for custom DOM generation was not working properly                                                                         |
| <b>Dev</b><br>Python       | DBPF-5791 | The default configuration of a scaffolding was preventing the use of a Python version above 3.12.0                                    |
| Scripted Tasks<br>Jobs     | DOC-366   | Creating and deleting a scenario in the same task was<br>causing the Execution Service to throw an exception at<br>the end of the Job |
| uı<br>Charts               | DBPF-5610 | In some cases, when switching between views, the Chart widget was not automatically refreshing the data                               |
|                            | DBPF-5543 | In the Chart widget configurator, long "Series" names were displaying a wide line spacing                                             |
|                            | DOC-509   | In the Chart widget, when there was not enough space,<br>the chart was not rendering symbols properly                                 |
| <b>uı</b><br>Extensibility | DOC-615   | When using a custom controller, the toolbar was not displaying the "GeneSelectElement" properly                                       |

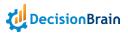

| <b>uı</b><br>Gantt       | DBPF-5680 | In the Gantt Chart widget, the configurator was still requiring setting the "Data source" when using a custom controller implementing "loadData" |
|--------------------------|-----------|----------------------------------------------------------------------------------------------------|
|                          | DBPF-5679 | In the Gantt Chart widget, the tooltip was not applying a custom format on "LocalDateTime" values                                                |
|                          | DOC-605   | The Gantt Chart widget was displaying both the loading indicator and the message "No data to display"                                            |
| <b>uı</b><br>General     | DBPF-5493 | The toolbar option "Application Configuration > Color"<br>was lacking a visibility parameter in the Application<br>Preferences                   |
|                          | DOC-620   | In the Data Grid/Explorer widgets, editing an empty table<br>was not removing the message "There is no data to<br>display"                       |
|                          | DBPF-5635 | In the Scenario Selector, when the Home view did not<br>contain a Scenario List, the link "SHOW ALL" was not<br>working properly                 |
| uı<br>Job                | DBPF-5850 | In the New Job Button widget configurator, editing the icons was not updating the widget accordingly                                             |
|                          | DBPF-5530 | In the New Job Button widget configurator, editing the label was not updating the preview accordingly                                            |
| ui<br>KPI                | DBPF-5518 | In the KPI widget configurator, validation error messages were containing inconsistencies                                                        |
|                          | DOC-506   | In the KPI widget, the display was cropping letter descenders in labels                                                                          |
| <b>uı</b><br>Look & Feel | DBPF-5198 | In a widget configurator, unchecking the option "Use<br>Custom Colors" was not updating the widget colors<br>accordingly                         |

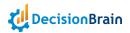

| ui<br>Map                | DBPF-5501 | When resizing the Map widget, the map itsfelf was not automatically resizing                                                           |
|--------------------------|-----------|----------------------------------------------------------------------------------------------------|
| <b>uı</b><br>Pivot Table | DOC-722   | In the Pivot Table widget, when using a "LocalDate"<br>value as a column header, the widget was displaying the<br>wrong date           |
|                          | DOC-607   | In the Pivot Table widget, using the option "Value format"<br>for dates was not working properly                                       |
| uı<br>Tables             | DOC-674   | Copying a "LocalDateTime" field formatted as<br>"luxon#yyyy/MM/dd T" was returning a "NULL" value<br>when pasting                      |
|                          | DOC-690   | In the Data Grid/Explorer widgets, columns combining different entities were not filtering data properly                               |
|                          | DOC-706   | In the Data Grid/Explorer widgets, the Issues tooltip was not properly displaying data due to unescaped HTML characters                |
|                          | DOC-689   | In the Data Grid/Explorer widgets, columns were not filtering data properly                                                            |
|                          | DOC-666   | In the Data Grid/Explorer widgets, the option<br>"Show issues only" is now disabled above a user-defined<br>number of issues           |
|                          | DBPF-5849 | In the Data Grid/Explorer widget, when filling an empty<br>"LocalDate" field, the date was changing to day — 1 upon<br>validation      |
|                          | DBPF-5535 | In some cases in the Data Explorer configurator, changing<br>the common configuration settings was not updating the<br>widget properly |
|                          | DBPF-5658 | In the Scenario List widget, setting a custom Action task parameter to "Hidden" was not working properly                               |